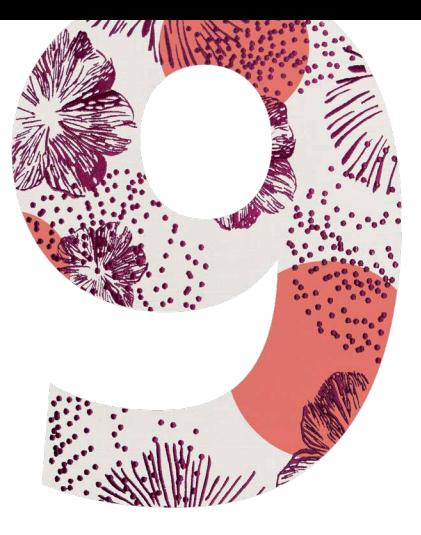

# BERNINA 9 **SOFTWARE DE BORDADO**

GUÍA DE INSTALACIÓN RÁPIDA

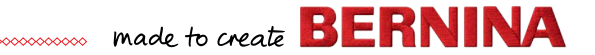

### **Guía de instalación rápida**

Antes de instalar el software, debe asegurarse de que su ordenador cumpla con los requisitos técnicos del sistema indicados a continuación.

También debe asegurarse de lo siguiente:

- su ordenador cuenta con un puerto USB operativo y conexión a Internet;
- el antivirus está deshabilitado temporalmente;
- usted tiene derechos de administrador.

Cuando actualice el producto, no conecte la mochila de hardware hasta que se le solicite. En esta versión, la mochila de hardware se ha sustituido por una Clave de producto que se encuentra en una tarjeta entregada con el producto.

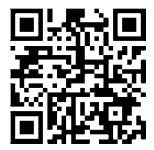

Si necesita ayuda durante la instalación, vaya a: *https://www.bernina.com/v9#!support*

### **Procedimiento de instalación**

- 1. Inserte la llave USB de instalación de software en el puerto USB del ordenador y espere a que aparezca la pantalla de bienvenida. Alternativamente, inicie la instalación de forma manual haciendo doble clic en setup.exe.
- 2. Siga las instrucciones en pantalla para completar la instalación y reiniciar el ordenador cuando se le solicite.
- 3. Haga doble clic en el nuevo icono del escritorio para iniciar el software.
- 4. Para iniciar sesión, tendrá que crear primero una nueva cuenta. Seleccione el botón «Crear una cuenta nueva» y siga las instrucciones en pantalla. Nota: Para este paso se requiere conexión a Internet.
- 5. Si ha comprado DesignerPlus, aparecerá un mensaje de configuración de CorelDraw®. Haga clic en Aceptar.
- 6. Si ha comprado una versión de actualización, conecte la mochila de hardware de la versión anterior cuando se le solicite. Haga clic en Aceptar para activar el software. La mochila de hardware se desactiva tras este proceso y puede desecharse después de una actualización correcta. Cuando actualice desde la versión 8, utilice la misma dirección de correo electrónico que empleó al registrar el software versión 8. El sistema hará coincidir automáticamente la nueva clave del producto con la antigua. Nota: Para este paso se requiere conexión a Internet.

Consulte también la Guía de inicio rápido, que se puede descargar aquí para obtener más información: *https://www.bernina.com/v9#!support*

### **Requisitos del sistema**

Para ejecutar el software, necesita asegurarse de que se cumplan los siguientes requisitos previos del sistema.

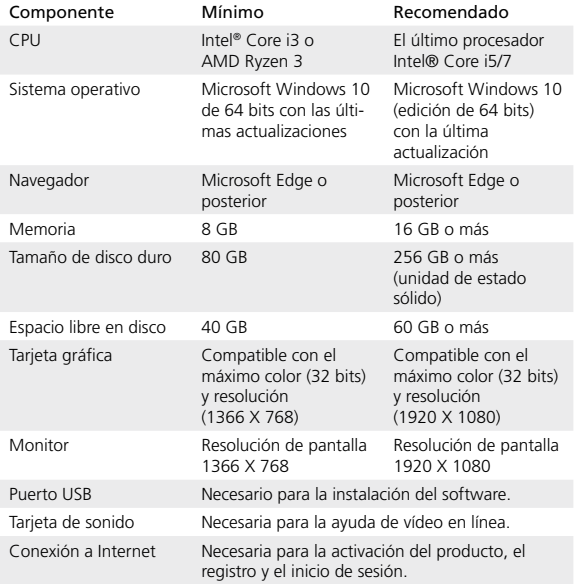

### **Especificaciones del ordenador**

Compruebe que su ordenador cumpla con los requisitos del sistema. Compruebe la CPU/RAM, así como el espacio en el disco duro. La tabla siguiente indica los requisitos mínimos del sistema.

#### **Espacio libre en el disco duro**

BERNINA V9 ocupa hasta 5 GB de espacio en el disco duro, según las opciones que se instalen. CorelDRAW® SE ocupa 3 GB adicionales.

### **Resolución de pantalla**

Algunos controles pueden estar ocultos en la interfaz de usuario si el monitor se ejecuta con baja resolución. El tamaño físico del monitor afecta a la calidad de la resolución de pantalla. Las fuentes más grandes agravan el problema. Si experimenta problemas de visibilidad, intente ajustar la resolución de pantalla y el tamaño de fuente. Por ejemplo, sería aceptable una resolución de 1366 X 768 con un tamaño de fuente del 100% o 125%.

#### **Información para Mac**

BERNINA V9 se puede instalar en ordenadores Mac con procesador Intel si se utiliza Boot Camp para ejecutar Windows 10 en una partición dedicada. La utilización de software de máquina virtual para ejecutar Windows en el sistema operativo Mac no es compatible. Se requiere una partición de al menos 85 GB y se recomienda usar una de 100 GB.

**BERNINA** International AG Seestrasse 161 8266 Steckborn TG www.bernina.ch

## **Información legal**

### **Nota**

Las ilustraciones con pantallas de esta publicación son representaciones, no pretenden ser duplicados exactos de los diseños de pantalla generados por el software.

### **Acuerdo de licencia del producto**

BERNINA International AG le otorga a usted, como comprador, una sola licencia de usuario no exclusiva para utilizar los Productos conforme a los términos definidos en el Acuerdo de licencia de usuario final (EULA), que se puede descargar de *https://www.bernina.com/v9#!support*

### **Garantía limitada**

BERNINA International AG garantiza los productos, durante un período de 90 días a partir de la fecha de entrega del software al usuario, en cuanto a la ausencia de defectos en los materiales y la ejecución. Su único recurso para una infracción de la garantía es devolver los productos, junto con la prueba de compra, a BERNINA o a sus distribuidores autorizados dentro del período de garantía. Los productos se sustituirán gratuitamente. Usted es responsable del coste de envío y del seguro, y asumirá el riesgo de extravío, pérdida o daños de «los productos». El comprador confía en su propio conocimiento y juicio al seleccionar el software para su uso personal y asume cualquier riesgo en cuanto a los resultados y el rendimiento del software. A excepción de las garantías y condiciones impuestas por ley, BERNINA International AG renuncia expresamente a otras garantías y condiciones, ya sean expresas o implícitas, incluidas entre otras las garantías y condiciones de comerciabilidad, adecuación a un fin particular, titularidad e inexistencia de infracción. BERNINA International AG no garantiza específicamente que el software satisfaga los requisitos del comprador, se ejecute sin interrupciones o errores o aparezca exactamente como se describe en la documentación que lo acompaña.

### **Limitaciones de responsabilidad**

En la medida en que lo permita la legislación aplicable, BERNINA International AG o sus desarrolladores, directivos, empleados o afiliados no serán responsables ante usted en ningún caso por cualesquiera daños derivados, incidentales o indirectos (incluidos los daños por pérdida de beneficios comerciales, interrupción de negocio, pérdida de información comercial y similares), ya sean previsibles o imprevisibles, que surjan del uso o de la imposibilidad de usar el software o el dispositivo y el cable de seguridad y la documentación que lo acompañan, independientemente del fundamento de la reclamación e incluso de que BERNINA o un representante autorizado de BERNINA hayan avisado de la posibilidad de tales daños. Algunos estados o jurisdicciones no permiten la exclusión de daños incidentales, derivados o especiales. Por tanto, puede ser que la limitación o exclusión anterior no se aplique en su caso.

### **Uso comercial de diseños de bordados**

Con la compra del software de bordado BERNINA®, BERNINA International AG concede al usuario la utilización comercial de todos los diseños de bordados incluidos (es decir, para ventas, publicidad, etc.), siempre que el diseño de bordado se aplique a un tejido (o similar). Esto incluye todas las letras bordadas integradas, pero excluye todas las fuentes TrueType y marcas comerciales en general, especialmente las de BERNINA International AG.

No se permite la utilización comercial de los diseños del software de bordado BERNINA® como archivos en formato digital (es decir, la venta individual de los diseños de bordados incluidos), a menos que el archivo de diseño propiamente dicho se haya modificado de forma significativa; es decir, que esté obviamente modificado si se compara con el diseño de bordado original. Los usuarios que utilizan CorelDRAW® deben consultar también el Acuerdo de licencia de usuario final que se encuentra en «Acerca de CORELDraw».

### **Finalización**

Su Licencia para usar el software de bordado BERNINA® está vigente siempre y cuando usted cumpla con los términos y condiciones del Acuerdo de licencia. Esta Licencia finalizará automáticamente sin previo aviso por parte de BERNINA International AG si usted incumple cualquiera de los términos del Acuerdo de licencia.

Usted puede finalizar esta Licencia si devuelve a su distribuidor el producto BERNINA® completo, todas las copias del mismo y toda la documentación que lo acompaña. No tendrá derecho a ningún reembolso de ningún tipo.

### **Contacto**

Si tiene alguna pregunta, contacte con su distribuidor de BERNINA o con BERNINA International AG CH-8266 Steckborn (Suiza)

Tel.: (41) 52-762 11 11 Fax: (41) 52-762 16 11

© Copyright © 1997-2021 Wilcom Pty. Ltd. Todos los derechos reservados.